# МИНИСТЕРСТВО ТРАНСПОРТА РОССИЙСКОЙ ФЕДЕРАЦИИ **ФЕДЕРАЛЬНОЕ АГЕНТСТВО ЖЕЛЕЗНОДОРОЖНОГО ТРАНСПОРТА**

ФЕДЕРАЛЬНОЕ ГОСУДАРСТВЕННОЕ БЮДЖЕТНОЕ ОБРАЗОВАТЕЛЬНОЕ УЧРЕЖДЕНИЕ ВЫСШЕГО ОБРАЗОВАНИЯ

# **САМАРСКИЙ ГОСУДАРСТВЕННЫЙ УНИВЕРСИТЕТ ПУТЕЙ СООБЩЕНИЯ (СамГУПС)**

Филиал СамГУПС в г. Саратове

**УТВЕРЖДАЮ** Директор филиала СамГУПС от Саратове /Чирикова Л.И./ августа 2020 г.

# **Б1.В.ДВ.03.02**

# **Автоматизированные технологии проектирования деталей и узлов**

рабочая программа дисциплины (модуля)

год начала подготовки (по учебному плану) **2017**

актуализирована по программе **2020**

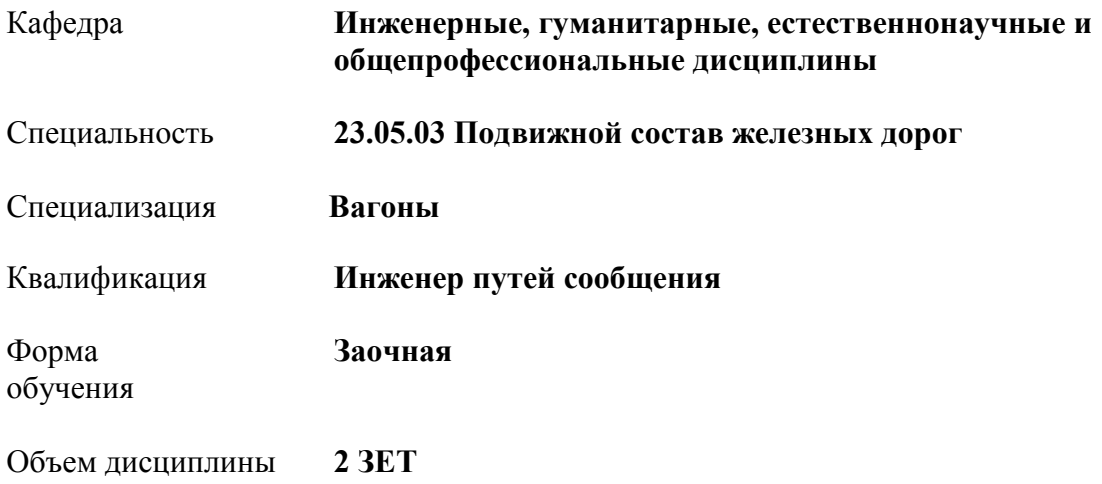

# **1. ПЛАНИРУЕМЫЕ РЕЗУЛЬТАТЫ ОБУЧЕНИЯ ПО ДИСЦИПЛИНЕ (МОДУЛЮ), СООТНЕСЕННЫЕ С ПЛАНИРУЕМЫМИ РЕЗУЛЬТАТАМИ ОСВОЕНИЯ ОБРАЗОВАТЕЛЬНОЙ ПРОГРАММЫ**

# **1.1. Цели освоения дисциплины (модуля)**

Дать студентам теоретические основы о системах автоматизированного проектирования, инженерного анализа и подготовки производства изделий любой сложности и назначения; научить применять гибридное параметрическое моделирование, проектирование деталей, сборок и изделий с учетом специфики изготовления (листовой материал, пресс-формы и штампы, сварные конструкции), проводить экспресс-анализ проектируемых изделий (массово-инерционные характеристики, прочность и кинематика).

## **1.2 Компетенции обучающегося, формируемые в результате освоения дисциплины (модуля)**

ОПК-10 способностью применять современные программные средства для разработки проектно-конструкторской и технологической документации

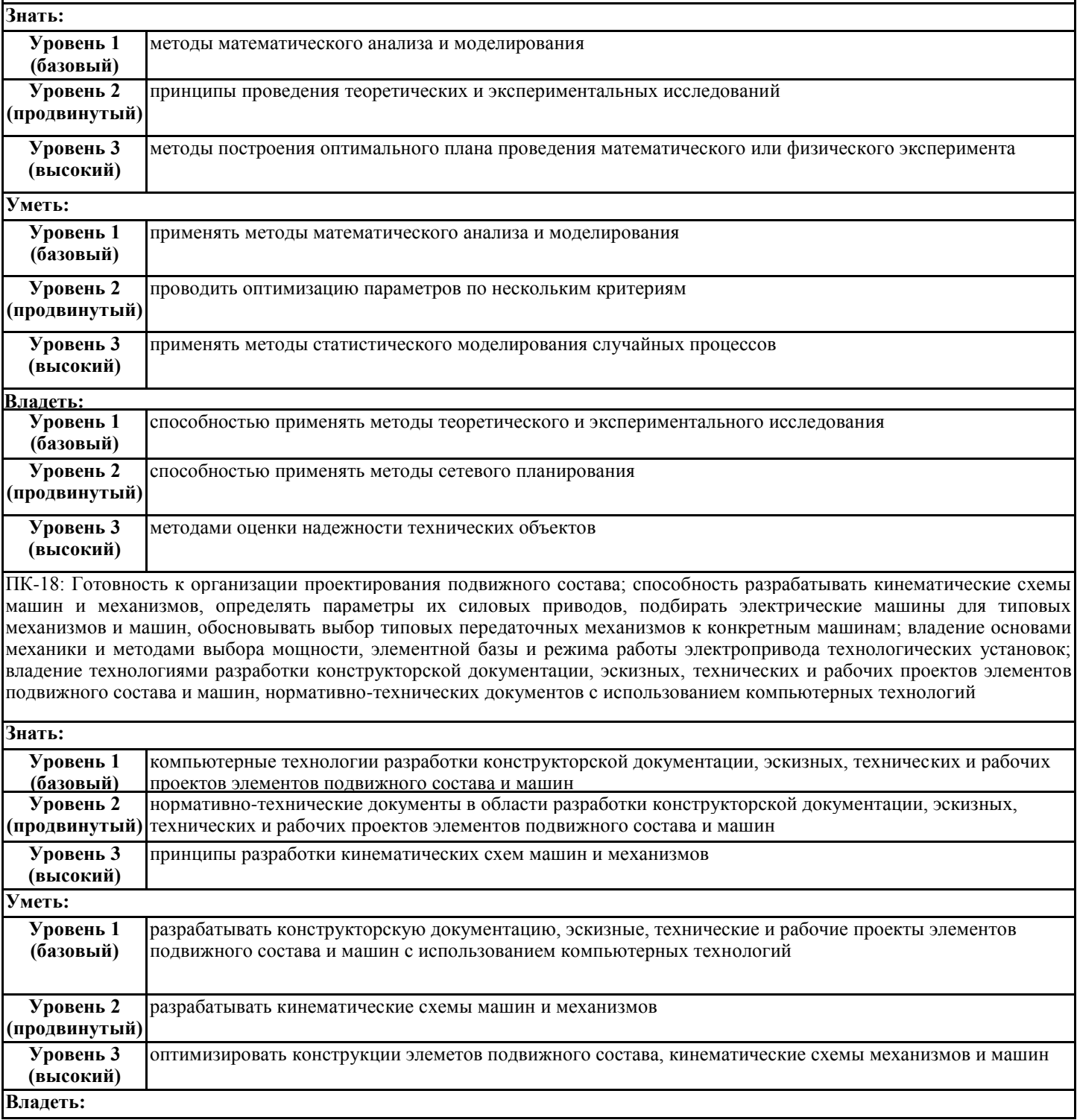

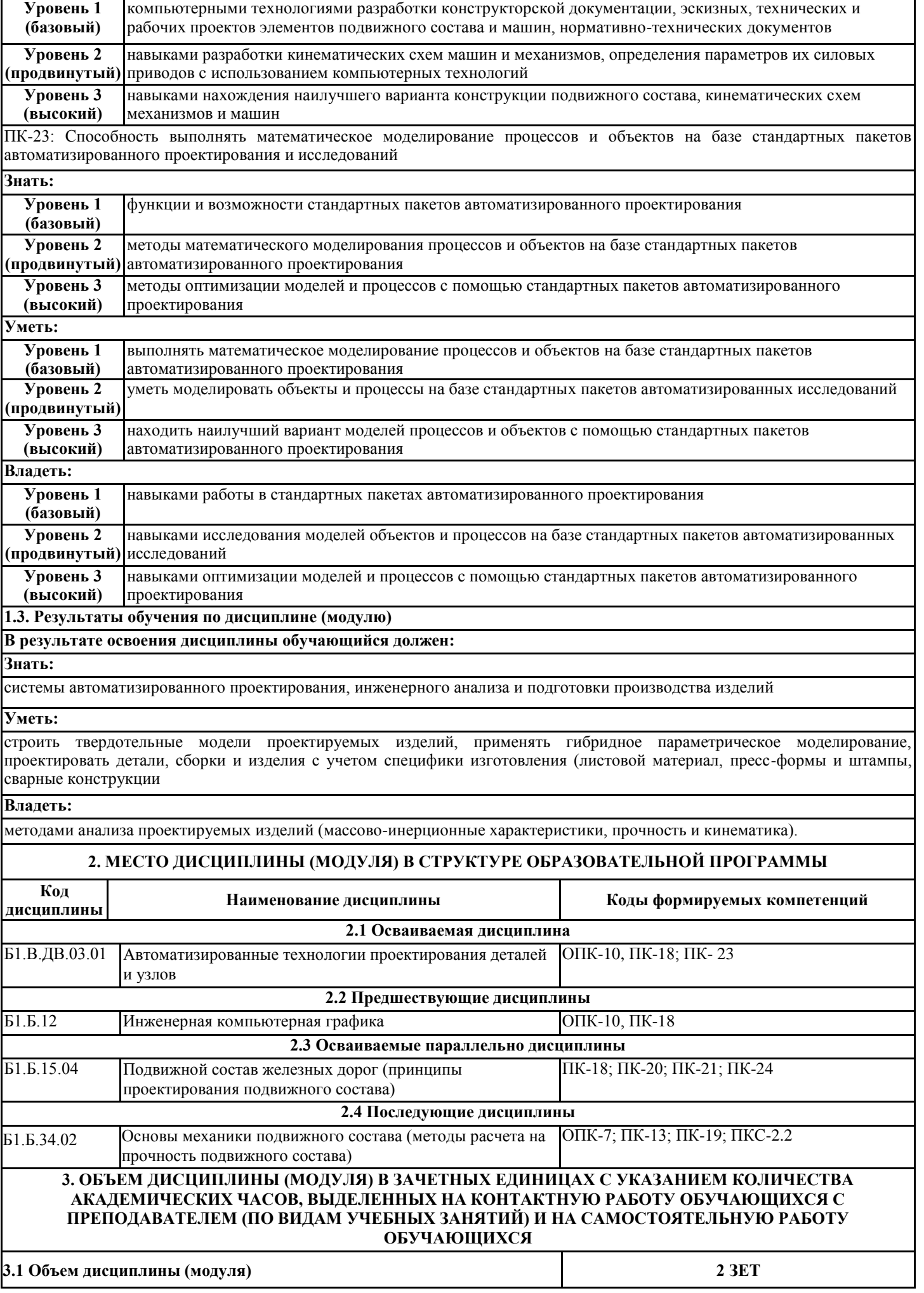

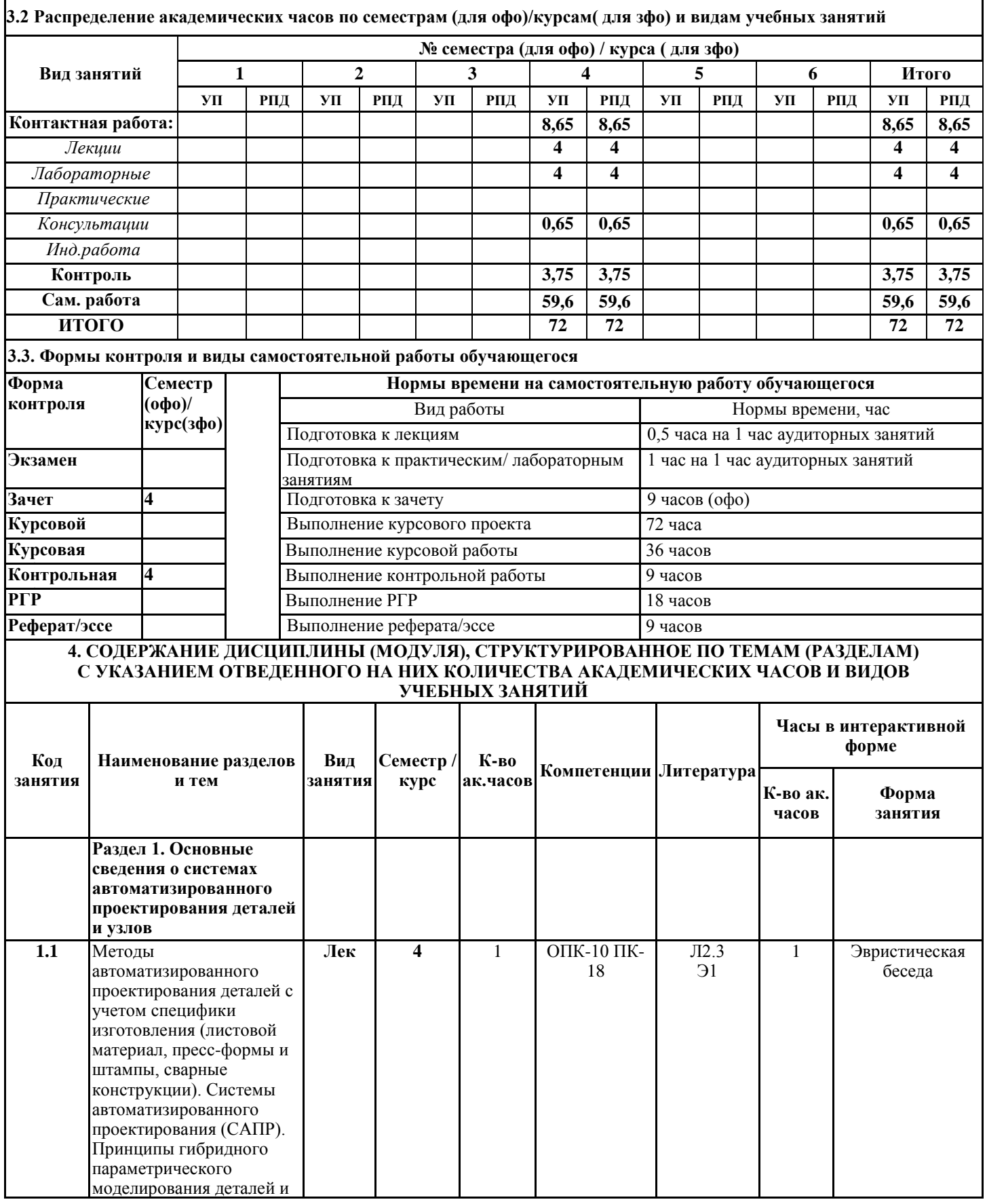

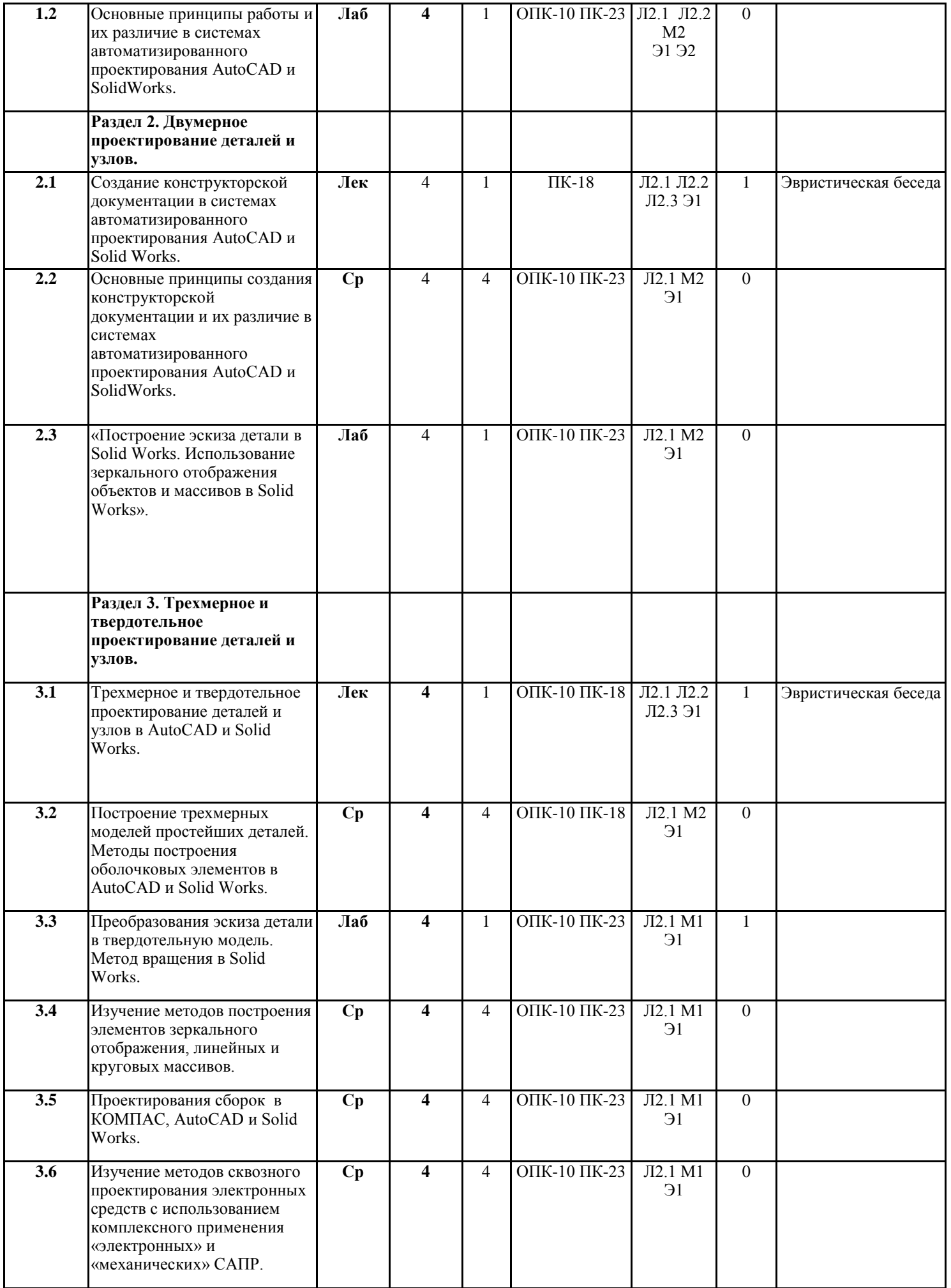

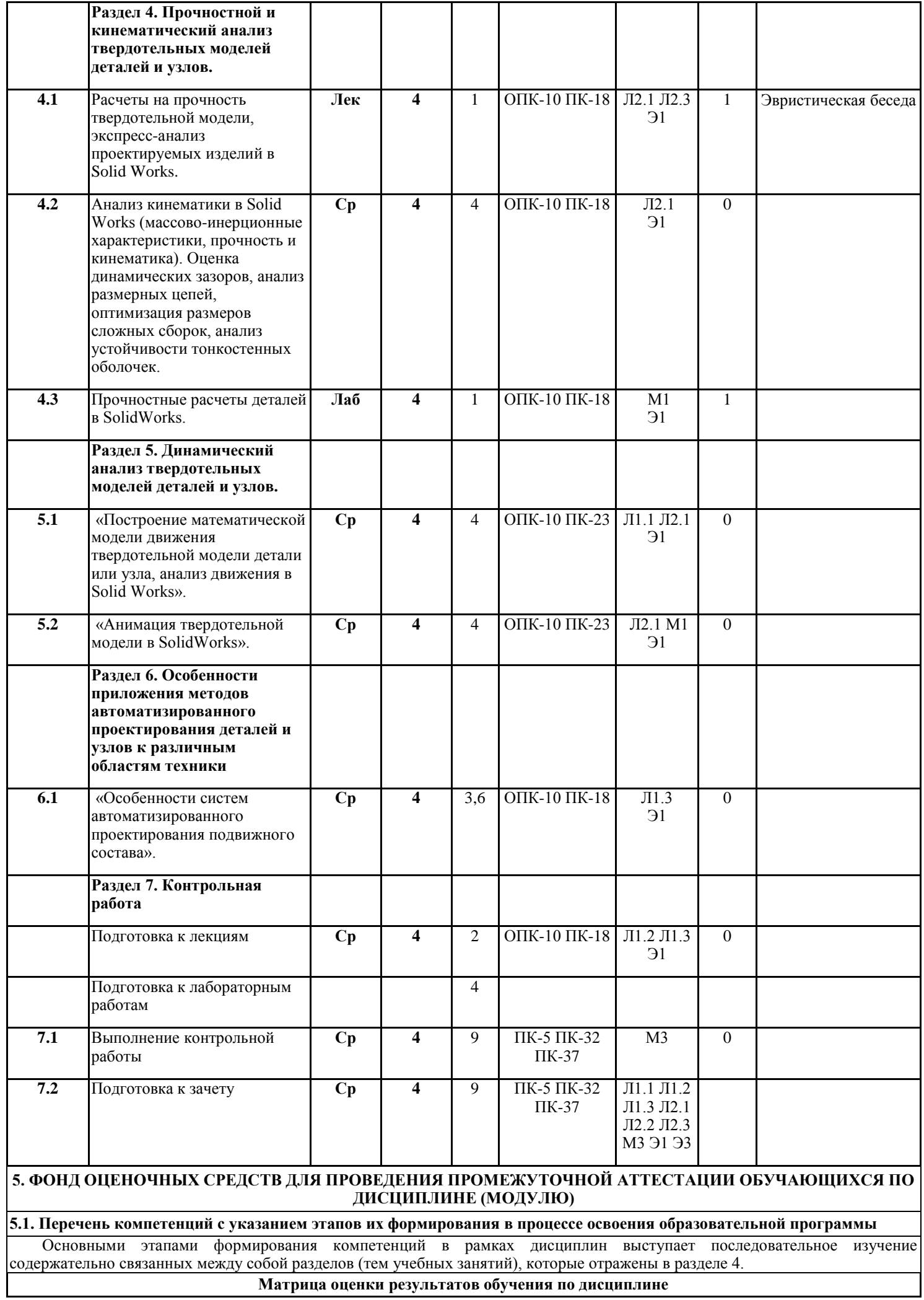

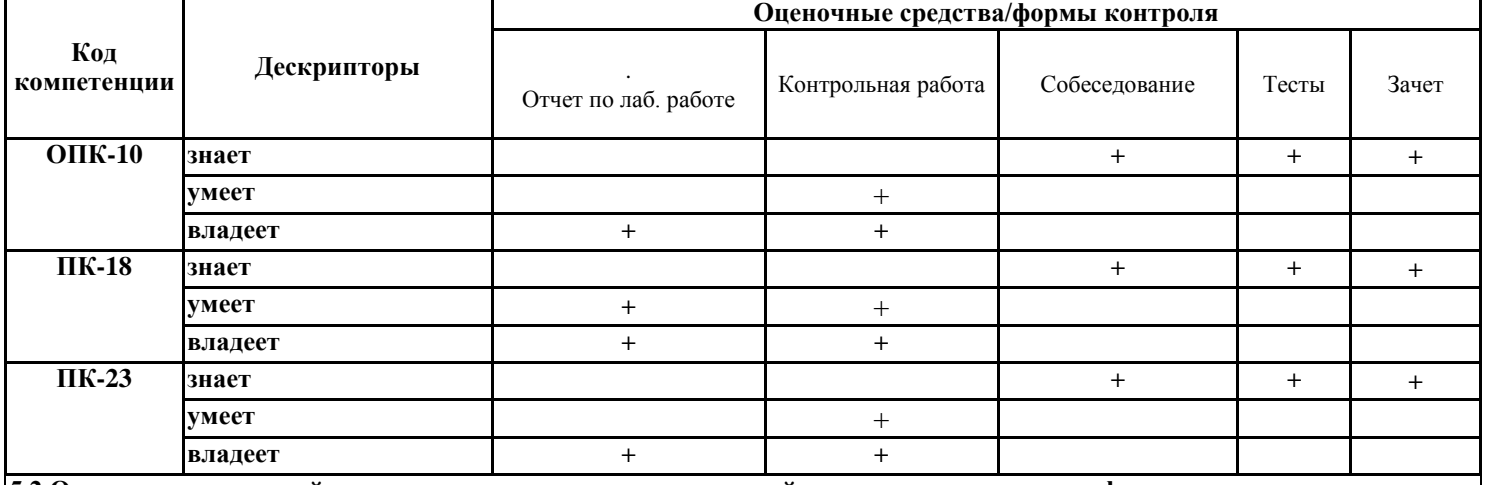

#### **5.2 Описание показателей и критериев оценивания компетенций на различных этапах их формирования, описание шкал оценивания**

Дескриптор «знает» компетенции оценивается при собеседовании после изучения обучающимися лекционного курса (перед тестированием или зачетом) путем проверки конспектов лекций и опрашивания по контрольным вопросам, приведенным после этих лекций, причем, по каждой лекции задается один вопрос. Кроме того, этот Дескриптор оценивается при тестировании (оценка считается положительной при 60 и более процентов правильных ответов) и (или) правильных ответах на зачете.

Дескриптор «умеет» компетенции оценивается в ходе защиты **отчетов по лабораторным работам,** при которой задаются вопросы, выявляющие сформированность практических навыков. Также этот Дескриптор оценивается при проверке выполнения контрольной работы, когда контролируется соответствие заданному варианту и правильность выполнения всех заданий контрольной работы.

Дескриптор «владеет» компетенции оценивается в ходе защиты отчетов по лабораторным работам, при которой задаются вопросы, выявляющие сформированность опыта владения изученными методами обеспечения информационной поддержки технологическим процессам производства или ремонта подвижного состава. Также этот Дескриптор оценивается при проверке выполнения контрольной работы, когда контролируется соответствие заданному варианту и правильность выполнения всех заданий контрольной работы.

#### **Для тестовых заданий используется следующая универсальная шкала оценок.**

«Отлично» (5 баллов) - высокий уровень компетенции – получают обучающиеся с правильным количеством ответов на тестовые вопросы – 100 – 90% от общего объёма заданных тестовых вопросов.

«Хорошо» (4 балла) - продвинутый уровень компетенции – получают обучающиеся с правильным количеством ответов на тестовые вопросы – 89 – 80% от общего объёма заданных тестовых вопросов.

«Удовлетворительно» (3 балла) - базовый уровень компетенции – получают обучающиеся с правильным количеством ответов на тестовые вопросы – 79 – 60% от общего объёма заданных тестовых вопросов.

«Неудовлетворительно**»** (0, 1, 2 балла) – компетенция не сформирована - получают обучающиеся с правильным количеством ответов на тестовые вопросы – менее 60% от общего объёма заданных тестовых вопросов.

#### **Для оценивания лабораторных работ, а также контрольной работы используется универсальная шкала.**

Оценка «отлично» (5 баллов) - высокий уровень компетенции ставится в том случае, если обучаемый:

а) выполнил лабораторную работу или практическое занятие в полном объеме с соблюдением необходимой последовательности проведения работ;

б) самостоятельно и рационально выбрал и подготовил для работы необходимое программное обеспечение, все работы провел в условиях, обеспечивающих получение требуемых результатов;

в) в представленном отчете правильно и аккуратно выполнил все записи, таблицы и рисунки, сделал выводы;

г) соблюдал требования безопасности труда и правила поведения в компьютерном классе.

Оценка «хорошо» (4 балла) - продвинутый уровень компетенции ставится в том случае, если выполнены требования к оценке «отлично», но:

а) работа проводилась не в той последовательности, которая рекомендовалась в методических указаниях, и заняла больше времени, чем предусматривалось планом занятия;

б) или было допущено два-три недочета, или не более одной негрубой ошибки, не влияющей на конечные выводы, и одного недочета.

Оценка «удовлетворительно» (3 балла) - базовый уровень компетенции ставится, если: работа выполнена не полностью, но объем выполненной части таков, что позволяет получить правильные результаты и выводы.

Оценка «неудовлетворительно» (0, 1, 2 балла) – компетенция не сформирована ставится в том случае, если:

а) работа выполнена не полностью, и объем выполненной части работы не позволяет сделать правильных выводов,

б) или компьютерное проектирование объектов САПР производились неправильно,

в) или в ходе работы и в отчете обнаружились в совокупности все недостатки, отмеченные в требованиях к, оценке «3»,

г) когда обучаемый не соблюдал требований безопасности труда и правила поведения в компьютерном классе.

Виды ошибок:

- грубые ошибки: незнание основных понятий, правил, приемов работы; ошибки, показывающие неправильное понимание условия предложенного задания;

- негрубые ошибки: неточности формулировок, определений; неправильное применение терминов; нерациональный выбор хода проектирования объектов САПР.

- недочеты: нерациональные приемы работы на компьютере, увеличившие время работы, но не исказившие полученный результат; отдельные погрешности в формулировке выводов по результатам проектирования объектов САПР; некачественное выполнение рисунков в отчете.

**Ответы на зачете** оцениваются по дихотомической шкале следующим образом. Положительно (оценка "зачет") при правильных ответах на три вопроса; в случае неточного ответа задается один дополнительный вопрос по этой же теме (максимальное количество дополнительных вопросов равно трем); в случаях неправильных ответов на 50% и более вопросов (основных и дополнительных) обучающийся получает оценку "незачет".

## **5.3 Типовые контрольные задания или иные материалы, необходимые для оценки знаний, умений, навыков и (или) опыта деятельности, характеризующих этапы формирования компетенций**

Содержание контрольной работы включает исследование напряженно-деформированного состояния твердотельной модели кузова подвижного состава заданного варианта в приложении SolidWorks Simulation программы SolidWorks (вариант выбирается по двум последним числам зачетки из таблицы, если две последние цифры зачетки представляют собой число, большее номера последнего варианта, то из него необходимо вычесть номер последнего варианта столько раз, сколько потребуется, чтобы остаток был меньше или равен вычитаемого). В ходе исследования напряженно-деформированного состояния проводится статический анализ прочности твердотельной модели кузова при его осевой нагрузке в 3,5 МН.

Результаты расчета должны включать эпюры напряжений, перемещений, суммы энергии деформаций и запаса прочности модели. Из эпюры запаса прочности находится его минимальное значение. Если это значение больше допустимого значения (минимально допустимое значение коэффициента запаса прочности принимается равное 2), то следует уменьшить на 5 мм толщину пластин, составляющих модель кузова подвижного состава. Если минимальное значение коэффициента запаса прочности меньше допустимого, то толщина пластин увеличивается на 5 мм. Затем цикл исследования модели повторяется. По результатам исследований строится график зависимости минимального значения коэффициента запаса прочности модели кузова от толщины пластин.

В выводе по контрольной работе указывается толщина пластин модели, при которой минимальное значение коэффициента запаса прочности равно 2 с заданной точностью (с погрешностью не более ±0,5%).

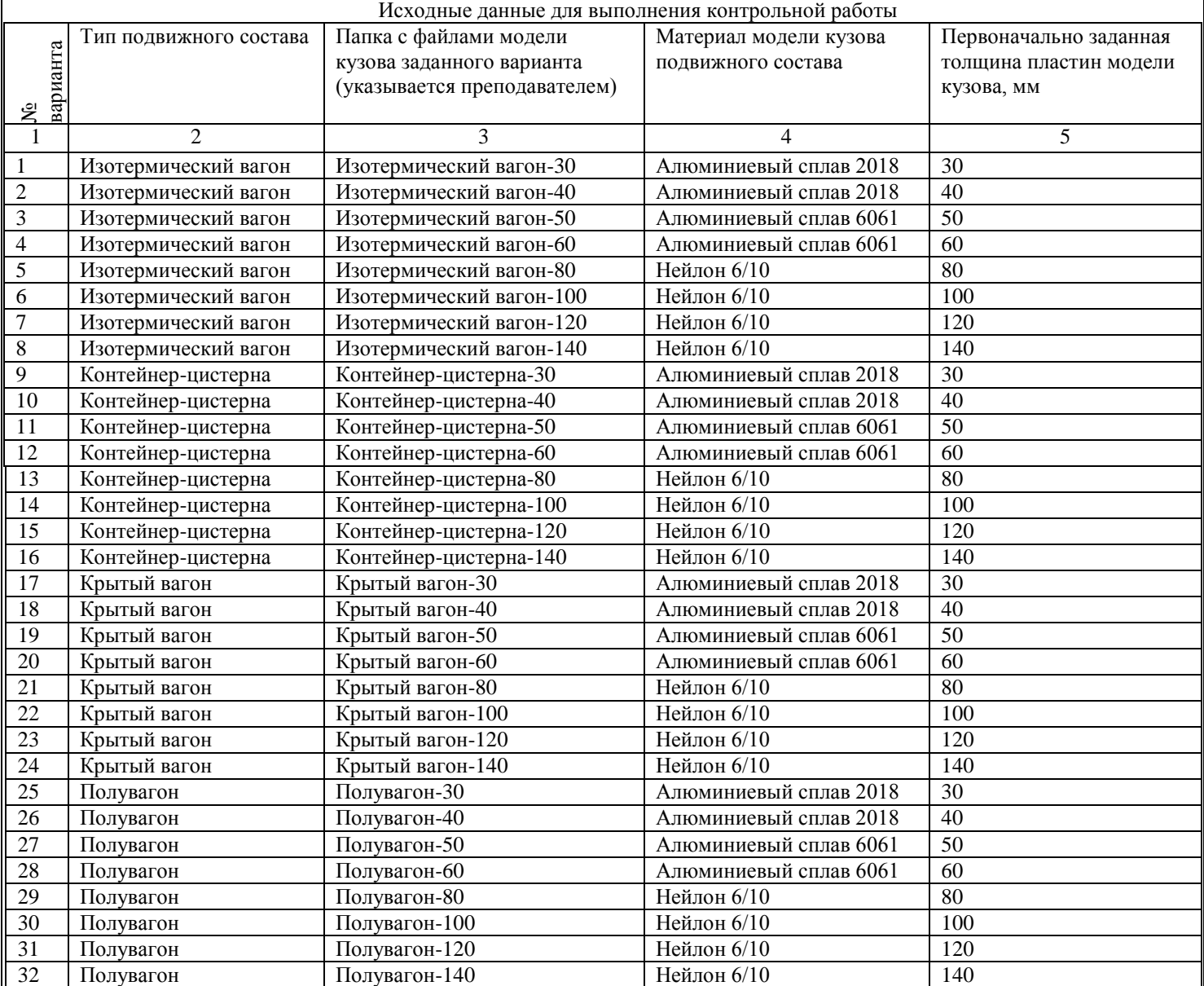

Тесты составлены отдельно по каждому модулю (разделу), а также составлен итоговый тест по всему курсу, в котором случайным образом отбираются по пять вопросов из пяти модулей (разделов) курса. Тесты составлены в виде вопроса и четырех вариантов ответа, один из которых является правильным, например:

Вопрос 11: Что такое «легкая САПР»? Варианты ответов:

А) «легкая САПР» позволяет производить двумерные и трехмерные чертежи деталей и узлов с целью получения конструкторской документации

Б) «легкая САПР» позволяет сравнивать по массовым характеристикам детали из различных материалов

В) «легкая САПР» позволяет проектировать летательные аппараты

Г) «легкая САПР» позволяет производить автоматизированное проектирование значительно легче остальных САПР

#### Вопросы к зачету

- 1. Методы твердотельного проектирования деталей с учетом специфики изготовления (листовой материал).
- 2. Методы твердотельного проектирования деталей с учетом специфики изготовления (пресс-формы и штампы).
- 3. Методы твердотельного проектирования деталей с учетом специфики изготовления (сварные конструкции).
- 4. Основные функции системы автоматизированного проектирования.
- 5. Принципы гибридного параметрического моделирования деталей и узлов.
- 6. Создание конструкторской документации в системе автоматизированного проектирования.
- 7. Анализ кинематики в Solid Works.
- 8. Анализ прочности в Solid Works
- 9. Оценка динамических зазоров в Solid Works.
- 10. Анализ размерных цепей в Solid Works.
- 11. Оптимизация размеров сложных сборок в Solid Works.
- 12. Анализ устойчивости тонкостенных оболочек в Solid Works.
- 13. Построение модели движения твердотельной модели в Solid Works.
- 14. Анализ движения в Solid Works.
- 15. Метод создания эскизов в Solid Works с помощью зеркального отображения.
- 16. Метод создания эскизов в Solid Works с помощью массивов.
- 17. Переход от эскиза к трехмерной модели с помощью вытягивания.
- 18. Переход от эскиза к трехмерной модели с помощью вращения.
- 19. Переход от эскиза к трехмерной модели с помощью вырезания.
- 20. Построение твердых тел сложной конфигурации в SolidWorks.
- 21. Каков способ представления графической информации в SolidWorks?
- 22. В чем преимущества твердотельного моделирования перед плоским?
- 23. Какие основные способы построения видимого контура детали применяются в SolidWorks?
- 24. Как производится вычисление площади сечения в SolidWorks?
- 25. Какие способы перехода от эскиза к трехмерной модели применяются в SolidWorks?
- 26. Принципы работы в режиме «Эскизы» SolidWorks
- 27. Принципы работы в режиме «Уравнения» SolidWorks
- 28. Как выбирается вариант построения примитива в SolidWorks?
- 29. Как построить окружность в SolidWorks?
- 30. Как построить дугу в SolidWorks?
- 31. Как построить отрезок заданной длины и направления в SolidWorks?
- 32. Основные способы нанесения штриховки в SolidWorks
- 33. Основные способы нанесения размеров в SolidWorks
- 34. Как создать твердотельную модель детали из листового материала в SolidWorks?
- 35. Создание местного разреза в SolidWorks
- 36. Как рассчитать на прочность твердотельную модель в SolidWorks?
- 37. Как создать новый вид в SolidWorks?
- 38. Метод автоматического построения проекций твердотельного объекта в SolidWorks.
- 39. Как подготовить чертеж к выводу на печать в SolidWorks?
- 40. Задание материала для объекта в SolidWorks.
- 41. Создание деталей из листового материала в SolidWorks.
- 42. Создание сборок в SolidWorks.
- 43. Работа с литейными формами в SolidWorks.
- 44. Анимация твердотельной модели в SolidWorks.
- 45. Оформление чертежа (штриховка, нанесение размеров) в SolidWorks.
- 46. Оформление чертежа (текст технических условий) в SolidWorks.
- 47. Оформление чертежа (создание видов и разрезов) в SolidWorks.
- 48. Оформление сборочного чертежа в SolidWorks.
- 49. Построение спецификации в SolidWorks.
- 50. Создание сложных сборок в SolidWorks.

Контрольные вопросы распределяются по билетам для зачета в случайном порядке с учетом определенного лимита – не более трех вопросов в билете, причем, первый вопрос выбирается из группы вопросов, оценивающих компетенцию ОПК-10 (вопросы № 4, 5, 6, 21), второй вопрос выбирается из группы вопросов, оценивающих компетенцию ПК-18 (вопросы № 1 – 3, 9-  $12, 15$ -20,  $23 - 35, 37 - 43, 45 - 50$ ), третий вопрос выбирается из группы вопросов, оценивающих компетенцию ПК-23 (вопросы № 7, 8, 13, 14, 22, 36, 44).

Перераспределение контрольных вопросов к зачету по билетам производится не реже 1 раз в год.

# **5.4 Методические материалы, определяющие процедуры оценивания**

Лекционный курс оценивается по наличию конспекта лекций и письменных ответов на вопросы, приводимых после лекций;

в случае самостоятельного изучения обучающимся лекции по ней задается один вопрос для получения устного ответа. При правильных ответах знание обучающегося оценивается положительно; в случае неточного ответа задается один дополнительный вопрос по этой же теме; в случаях неправильных ответов обучающемуся предлагается повторить изучение материала и вновь ответить на эти же вопросы.

Тесты составлены в виде вопроса и четырех вариантов ответа, один из которых является правильным; тесты оцениваются положительно при 60 и более процентов правильных ответов (оценка «зачет»), в противном случае оцениваются отрицательно (оценка «незачет»). Тесты составлены отдельно по каждой теме лекции, а также составлен итоговый тест по всему курсу, в котором случайным образом отбираются по пять вопросов из пяти разделов курса.

Отчет обучающегося по практическому занятию заключается в контроле индивидуального задания на соответствие заданному варианту и ответах на три вопроса. При правильных ответах умение обучающегося оценивается положительно; в случае неточного ответа задается один дополнительный вопрос по этой же теме; в случаях неправильных ответов обучающемуся предлагается повторить изучение методических указаний к практическим занятиям и вновь ответить на эти же вопросы.

Отчет обучающегося по лабораторным работам заключается в проверке созданных файлов SolidWorks и ответах обучающегося на вопросы: как создавались эскизы и модели в SolidWorks? При правильных ответах умение обучающегося оценивается положительно; в случае неточного ответа задается один дополнительный вопрос по этой же теме; в случаях неправильных ответов обучающемуся предлагается повторить изучение методических указаний для выполнения лабораторных работ и вновь ответить на эти же вопросы.

К зачету допускаются обучающиеся, отчитавшиеся по лабораторным и практическим занятиям, сдавшие письменные отчеты по этим видам работ, сдавшие контрольную работу, выполненную по заданному варианту, и отчитавшиеся по ней, прошедшие собеседование по лекционному курсу и прошедшие итоговое тестирование с правильным количеством ответов на тестовые вопросы – не менее 70% от общего объёма заданных тестовых вопросов. При балльной оценке лабораторных работ и практических занятий для допуска к зачету необходимо получать в баллах оценки "3" или более по каждому виду работ.

Ответы на зачете оцениваются положительно (оценка «зачет») при правильных ответах на три вопроса; в случае неточного ответа задается один дополнительный вопрос по этой же теме (максимальное количество дополнительных вопросов равно трем); в случаях неправильных ответов на 50% и более вопросов (основных и дополнительных) обучающийся получает оценку «незачет». В зависимости от итогов собеседования зачет может быть заменен на итоговое тестирование.

# **6. ПЕРЕЧЕНЬ УЧЕБНО-МЕТОДИЧЕСКОГО ОБЕСПЕЧЕНИЯ ДЛЯ САМОСТОЯТЕЛЬНОЙ РАБОТЫ ОБУЧАЮЩИХСЯ ПО ДИСЦИПЛИНЕ (МОДУЛЮ)**

**6.1 Перечень основной и дополнительной учебной литературы, необходимой для освоения дисциплины (модуля)**

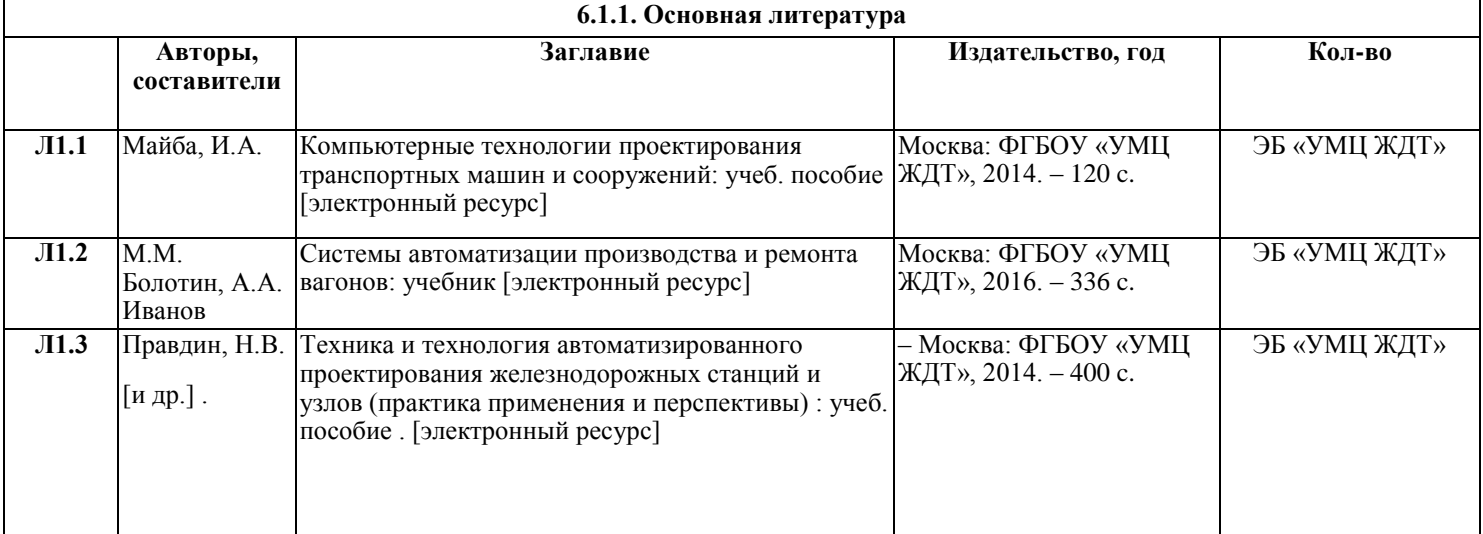

## **6.1.2 Дополнительная литература**

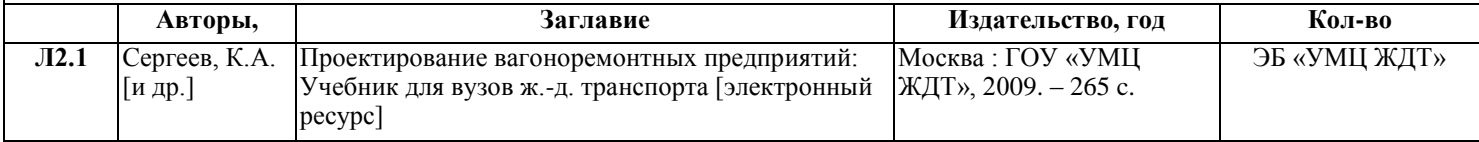

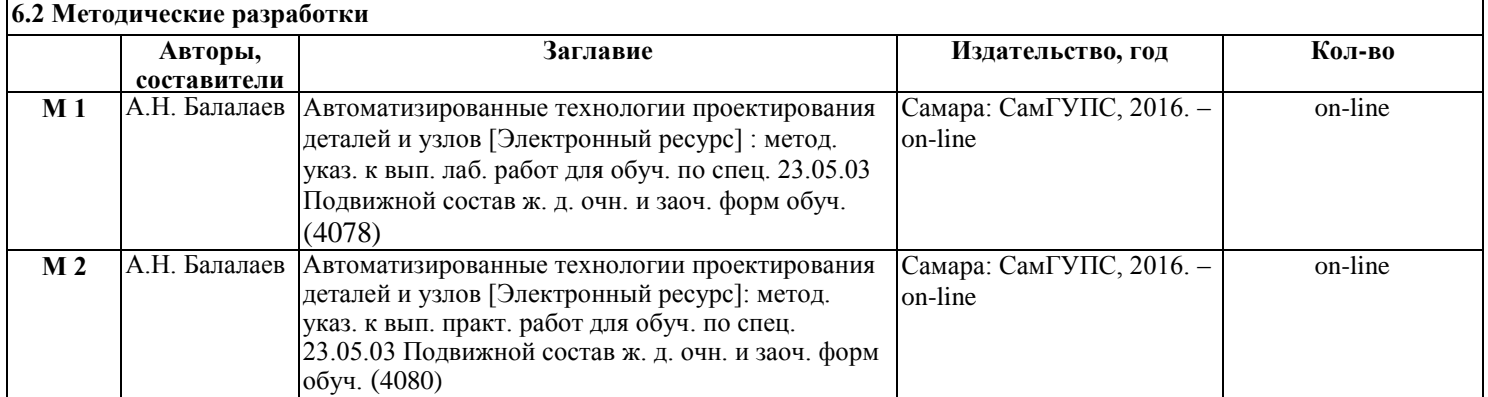

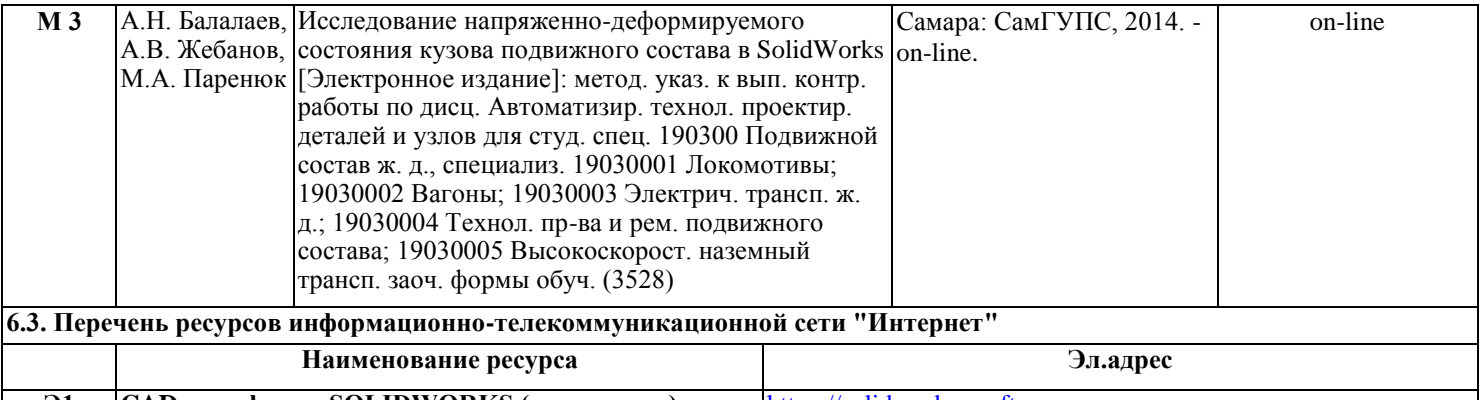

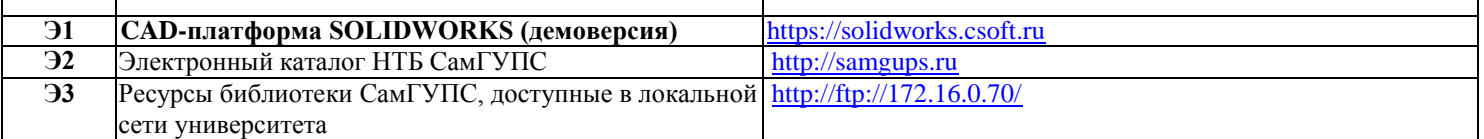

# **7. МЕТОДИЧЕСКИЕ УКАЗАНИЯ ДЛЯ ОБУЧАЮЩИХСЯ ПО ОСВОЕНИЮ ДИСЦИПЛИНЫ (МОДУЛЯ)**

Работы по подготовке к лекциям выполняются обучающимися с использованием в основном конспекта лекций, так как в них содержатся сведения, собранные из множества источников. Самостоятельная работа над темами лекций заключается в предварительном прочтении электронного конспекта лекции, а после проведения аудиторных занятий – повторном прочтении конспекта лекции с разбором контрольных вопросов, приведенных в электронном конспекте лекции.

Работа по подготовке к практическим занятиям должна выполняться обучающимися с использованием Методических указаний к практическим занятиям по дисциплине «Автоматизированные технологии проектирования деталей и узлов». Работы по подготовке к лабораторным работам должны выполняться обучающимися с использованием Методических указаний к выполнению лабораторных работ по дисциплине Эти работы заключаются в предварительном прочтении кратких теоретических сведений из указанных выше методических указаний.

Работа над контрольной работой должна выполняться обучающимися самостоятельно с использованием Методических указаний для выполнения контрольной работы по дисциплине, Номер варианта выбирается по двум последним цифрам зачетной книжки обучаемого. Если число, образованное двумя последними цифрами зачетки больше номера последнего варианта методических указаний, то из этого числа вычитается номер последнего варианта столько раз, чтобы в остатке стало число, меньшее или равное номеру последнего варианта.

Подготовка к тестированию и зачету проводится путем подготовки ответов на контрольные вопросы, приведенные в лекциях.

# **8. ИНФОРМАЦИОННЫЕ ТЕХНОЛОГИИ, ИСПОЛЬЗУЕМЫЕ ПРИ ОСУЩЕСТВЛЕНИИ ОБРАЗОВАТЕЛЬНОГО ПРОЦЕССА ПО ДИСЦИПЛИНЕ (МОДУЛЮ)**

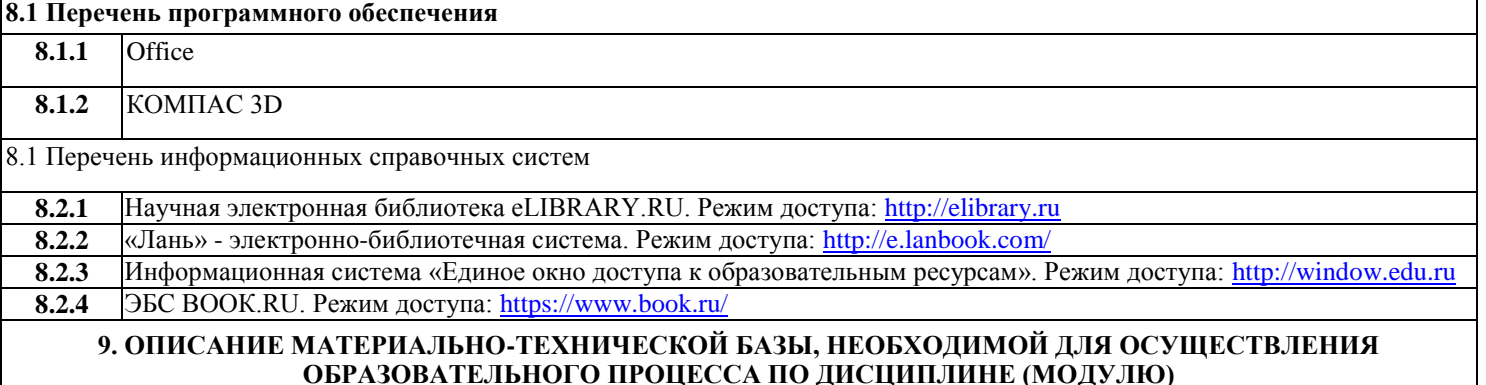

Лекционная аудитория с кинопроектором и экраном. Компьютерный класс сервером, кинопроектором и экраном используется для проведения лабораторных работ